- 1. O cadastro é feito no **Sistema PDDEWeb** e não no PDDE Interativo.
- 2. Abrir o navegador **Internet Explorer (o sistema só roda nesse navegador)**.

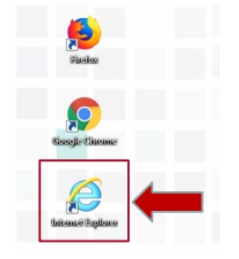

3. Copiar e colar o seguinte endereço:

## **https://www.fnde.gov.br/pdde/pdde.do?operation=logoff**

4. Quando abrir a página de **LOGIN** e **SENHA**, clicar em **CLIQUE AQUI** para solicitar senha **(caso não a tenha)**. Preencha as informações solicitadas. **A senha chega no mesmo instante no endereço de email informado**.

- 5. Colocar **LOGIN** e **SENHA** e acessar.
- 6. Clicar em **MENU** localizado no **canto superior esquerdo.**

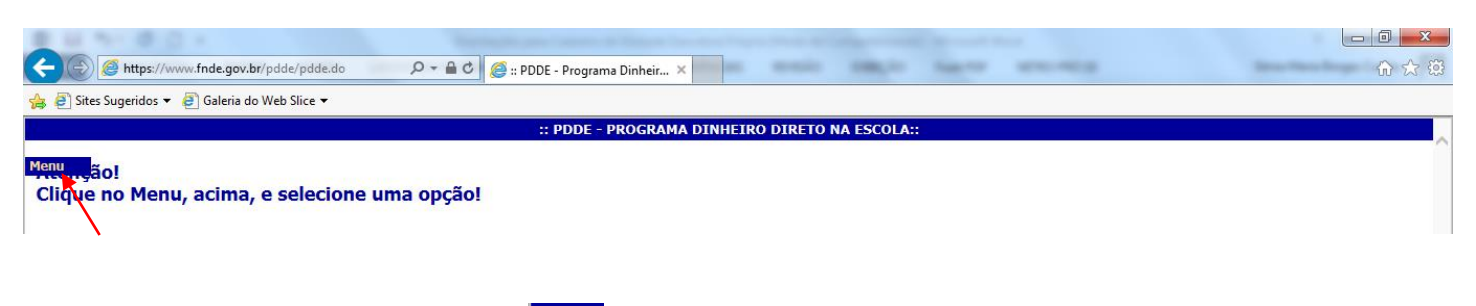

ATENÇÃO: Caso não visualize o Menu no canto superior esquerdo, é necessário clicar no ícone **Ferramentas & (no canto superior direito da barra de ferramentas)** e depois em **Configurações do Modo de Exibição de Compatibilidade.**

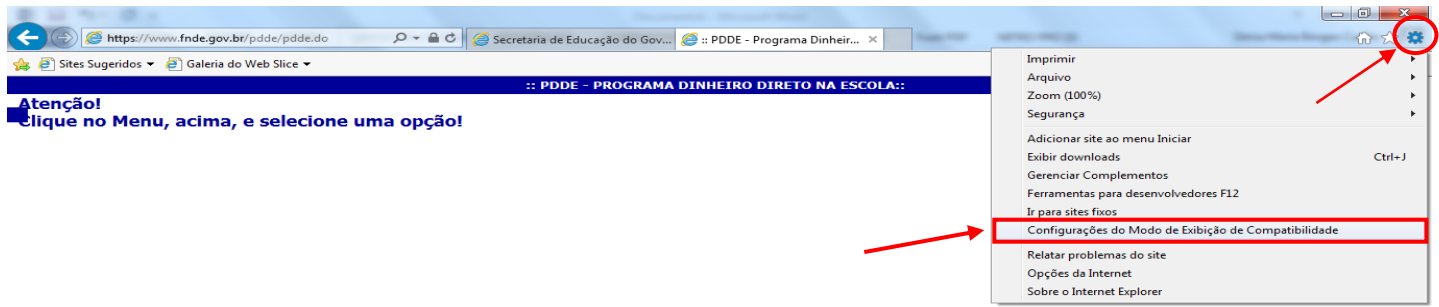

 Na caixa que será aberta, clicar em **ADICIONAR** e em **FECHAR**. Após esse procedimento, aparecerá na tela a palavra **Menu.**

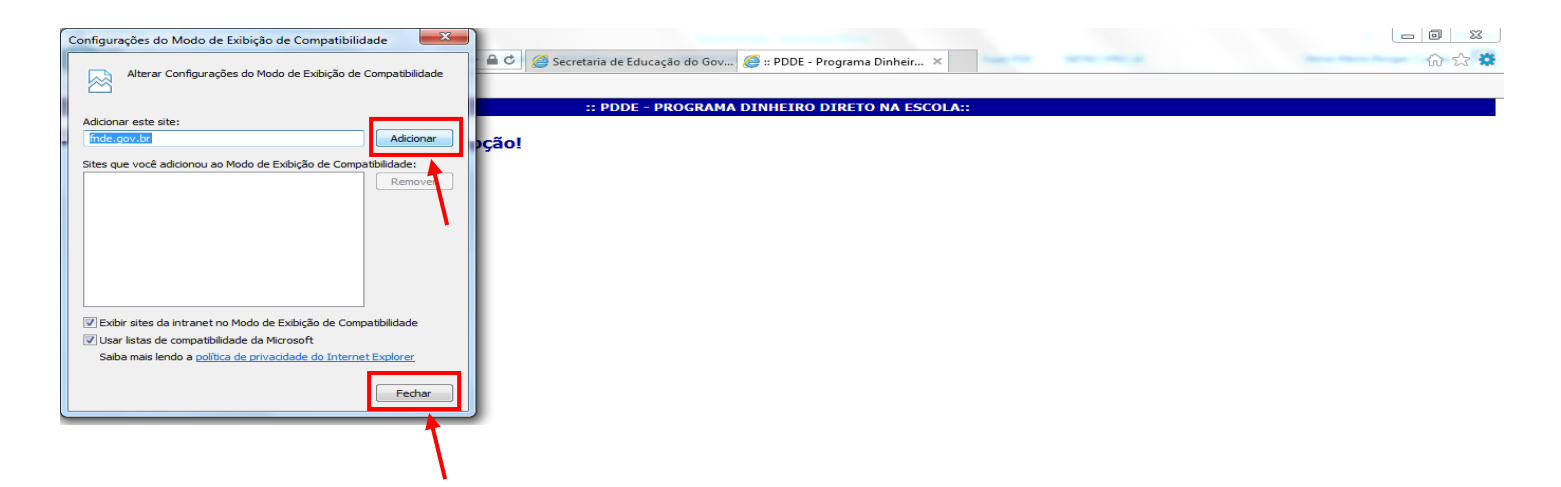

6. Clicar em **MENU** e depois em **Cadastro de Unidade Executora Própria (UEx)**.

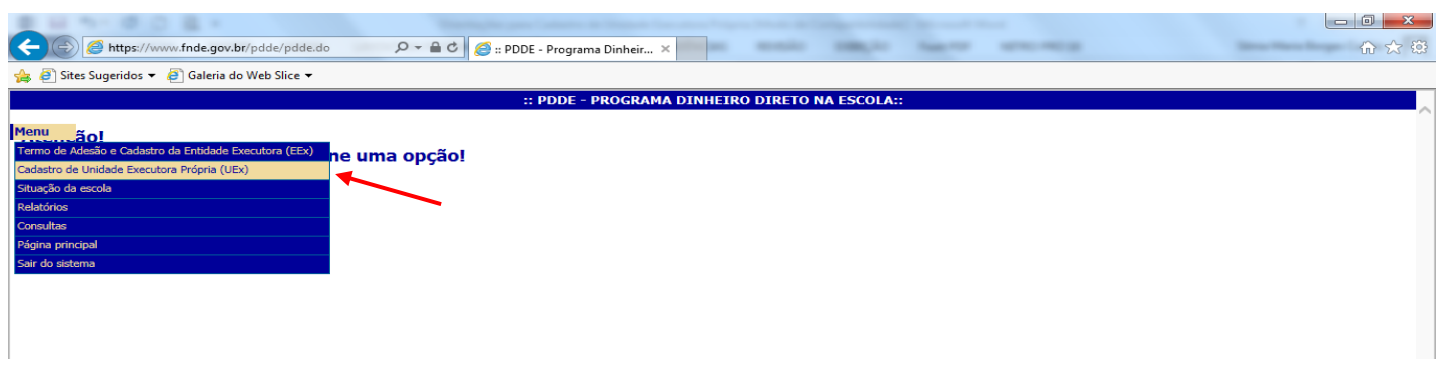

7. Digitar o **CNPJ da UEx** e clicar em **LOCALIZAR**.

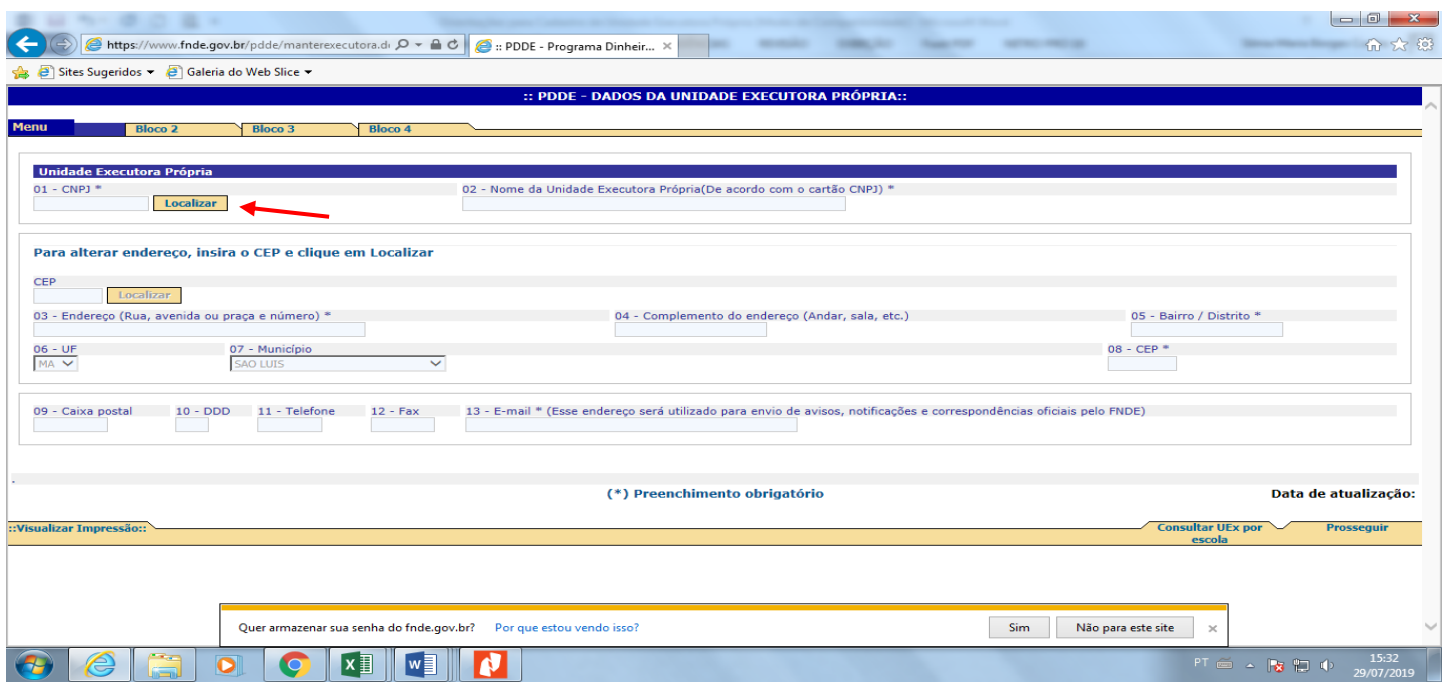

8. Atualizar as informações solicitadas em cada um dos 4 Blocos.

## **IMPORTANTE:**

Se ao digitar o **CNPJ da UEx** e clicar em **LOCALIZAR**, o sistema apresentar a **mensagem abaixo**, **informando CNPJ com situação INAPTA ou BAIXADA** é necessário, inicialmente, regularizar a situação do CNPJ, junto à Receita Federal, com o auxílio de um Contador. **Esse problema é ocasionado pela ausência de apresentação da Declaração de Imposto de Renda em exercício(s) anterior(es).**

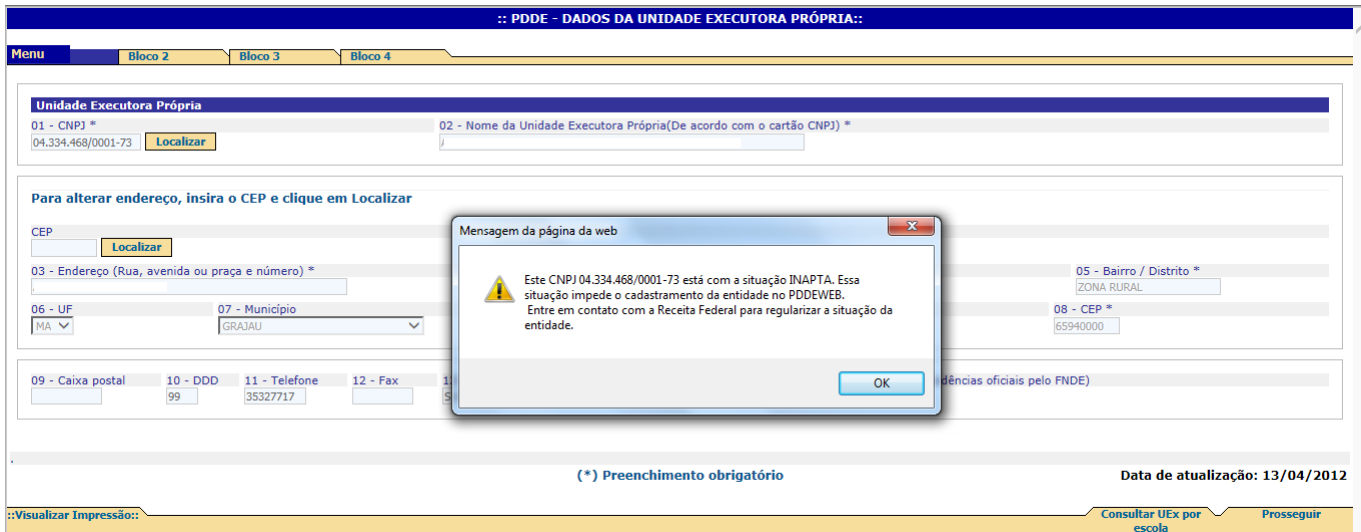

9. Ao término do último Bloco, clicar em **SALVAR**.

## **ATENÇÃO:**

 Ao **final do BLOCO 3**, deverão ser informadas as **datas de início e término do mandato do presidente da Unidade Executora Própria (CAIXA ESCOLAR)**

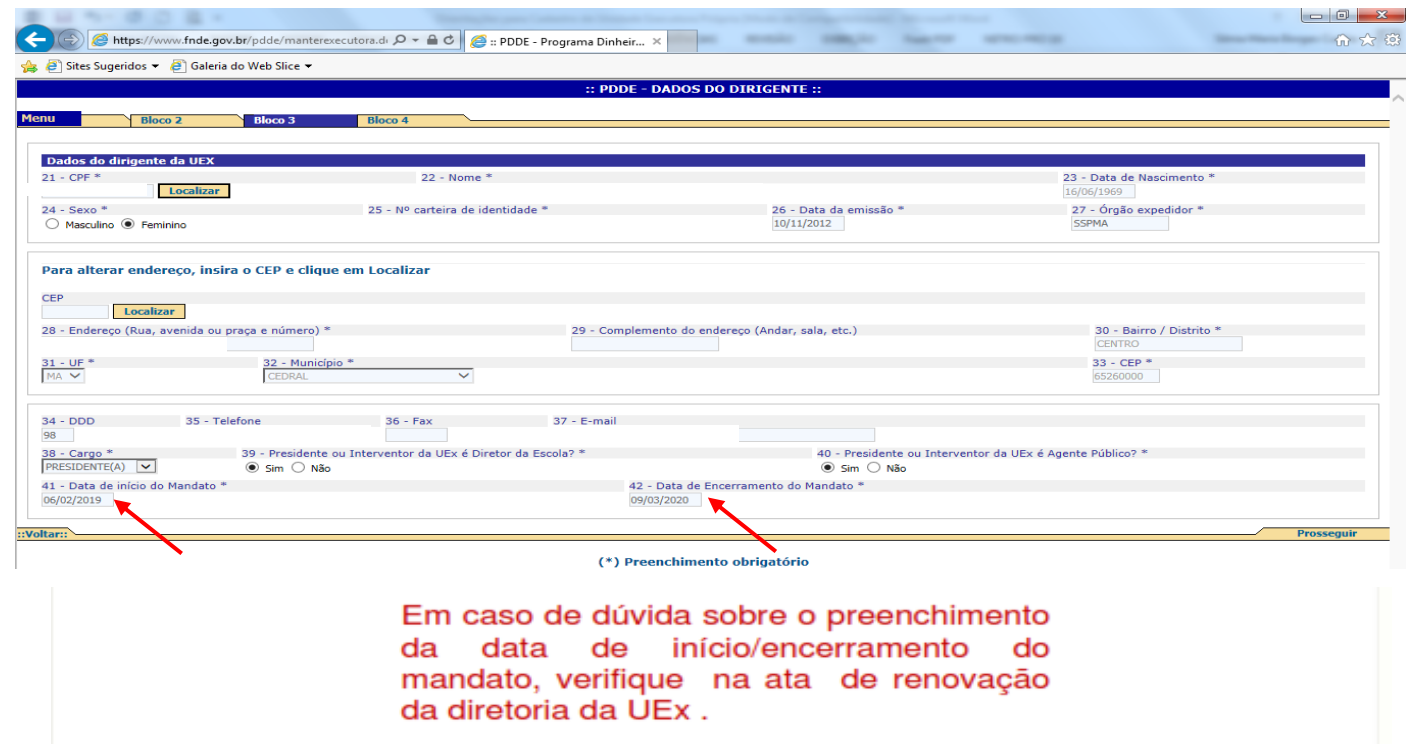

 No **BLOCO 4**, a escola poderá informar o **percentual de recursos de custeio e capital** que deseja receber **no exercício seguinte**.

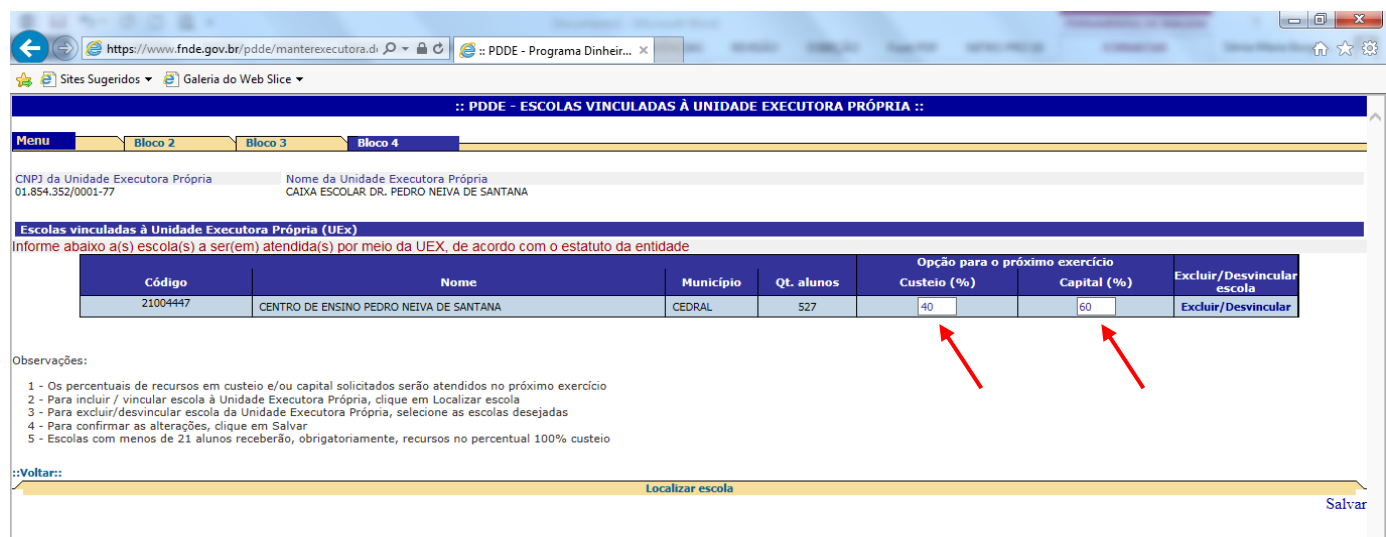

 No caso de **Caixa Escolar Nova o Cadastro deverá ser TOTALMENTE PREENCHIDO** e, **neste caso**, o **BLOCO 4**, destinado à vinculação de escola(s), requer especial atenção para que não seja(m) vinculada(s) a(s) escola(s) errada(s), principalmente no caso de **consórcios**, situação em que deverá ser vinculada, **primeiramente**, a escola-mãe (**proprietária da Unidade Executora**), depois **até mais 4 escolas**, da mesma rede de ensino, que **não possuam Unidade Executora Própria (CAIXA ESCOLAR)**, desde que cada uma das 5 tenha, no máximo, **até 99 alunos** matriculados, conforme **censo do ano anterior**.

**OBSERVAÇÃO**: os consórcios formados até **dezembro de 2003** poderão continuar da forma como estão, com até 20 (vinte) escolas em sua formação.